# **他キャンパス資料の取り寄せ 貸出中の図書の予約方法**

- ・ 読みたい図書が他キャンパスの学術情報館にある場合、取り寄せることができます。
- ・ 読みたい図書が貸出中の場合、予約をかけることができます。

#### お申込みの前に

- □ 申込の前に、当館に所蔵がないか確認しましょう。
- □ 学術情報館からの連絡は、学内メールアドレスに送信します。
- □ 延滞している場合は、取り寄せた資料を貸出できないことがあります。

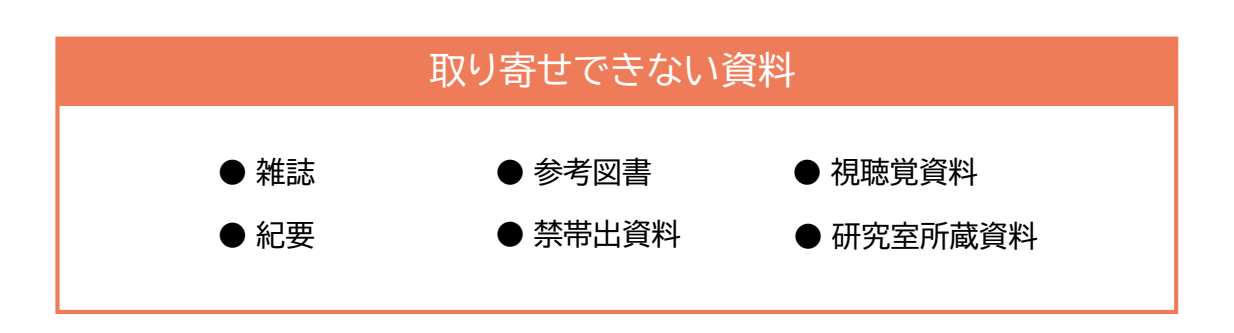

#### **POINT**

雑誌・紀要は、必要な箇所のコピーを入手できますので、マイライブラリの 「文献の複写」からお申込みください。

※実費がかかりますので、指導教員の許可が必要です

### **OPACで学術情報館に所蔵があるか検索**

学内PCから

**1**

#### 1. 蔵書検索(OPAC)の**学内用**をクリック (→ 4へ)

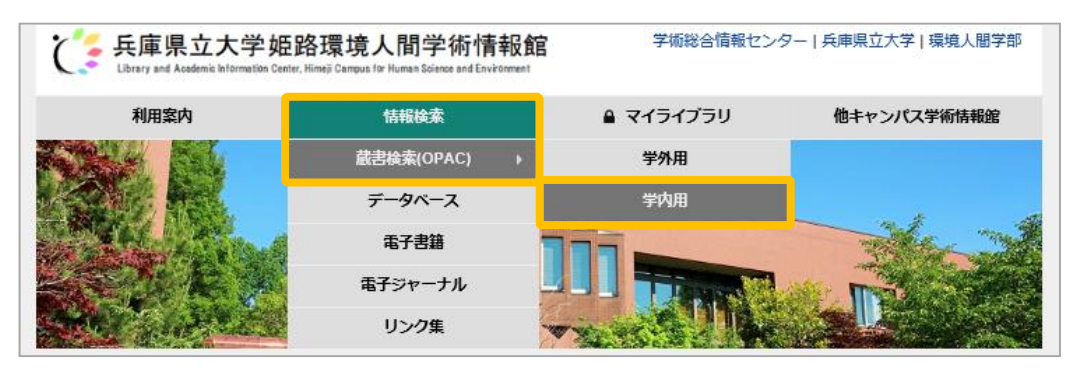

#### 学外(自宅PC・スマホ等)から

1. マイライブラリの**学外ログイン**をクリック

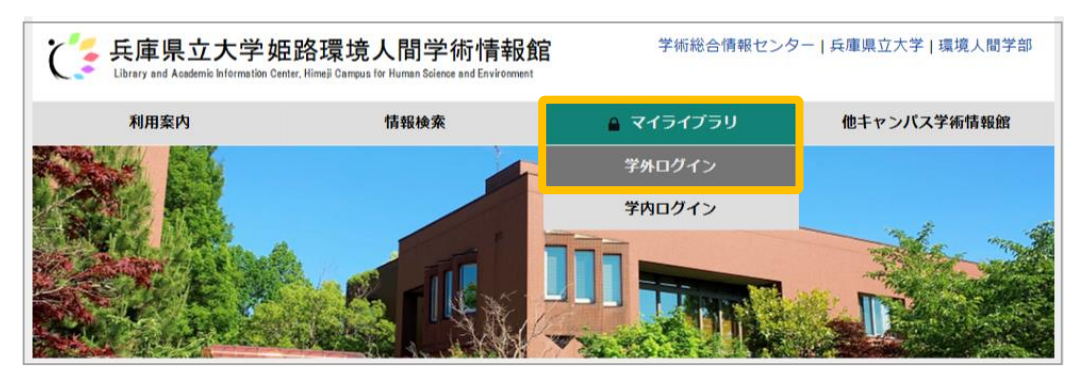

2. 兵庫県立大学WEBポータルにログイン

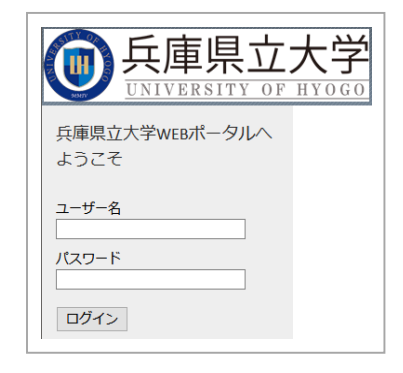

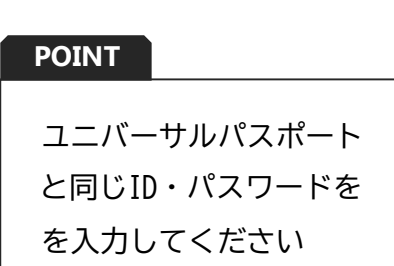

3. **学術情報館蔵書検索(OPAC)**をクリック

#### 4. **ゲストさんマイライブラリ**をクリック

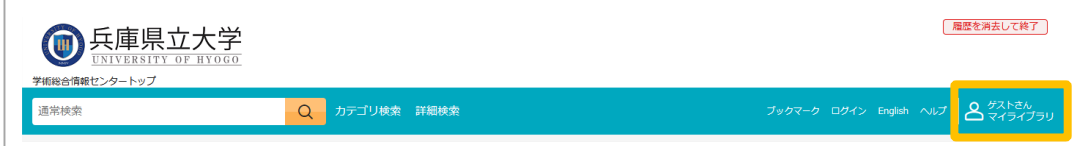

5. 上記と同じIDとパスワードでログイン

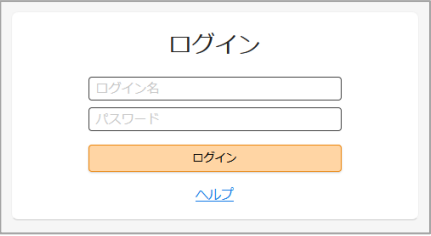

6. 簡易検索や詳細検索で当館に所蔵があるか検索

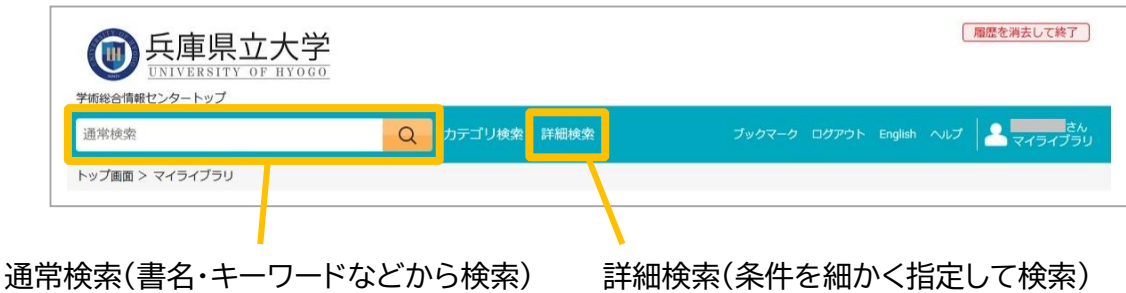

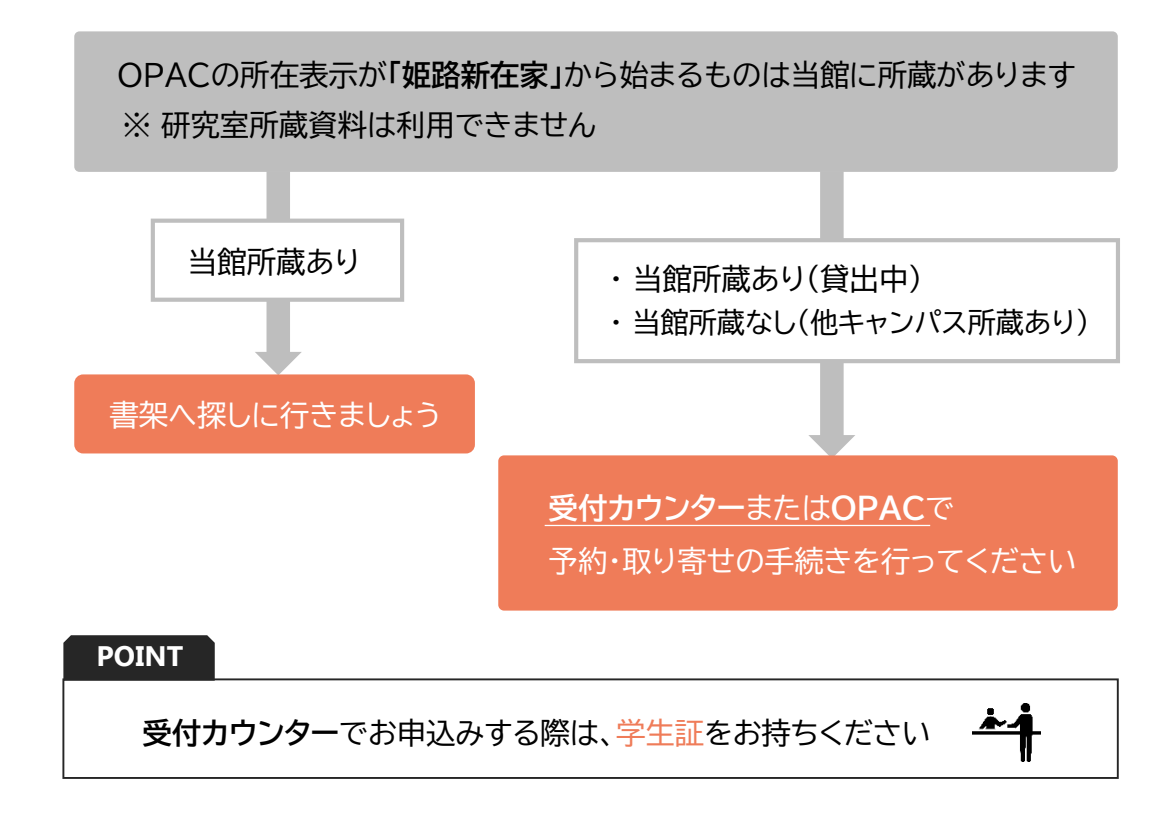

## **OPAC から申込み 2**

1. 検索結果詳細画面の**「予約/取寄せ」**をクリック

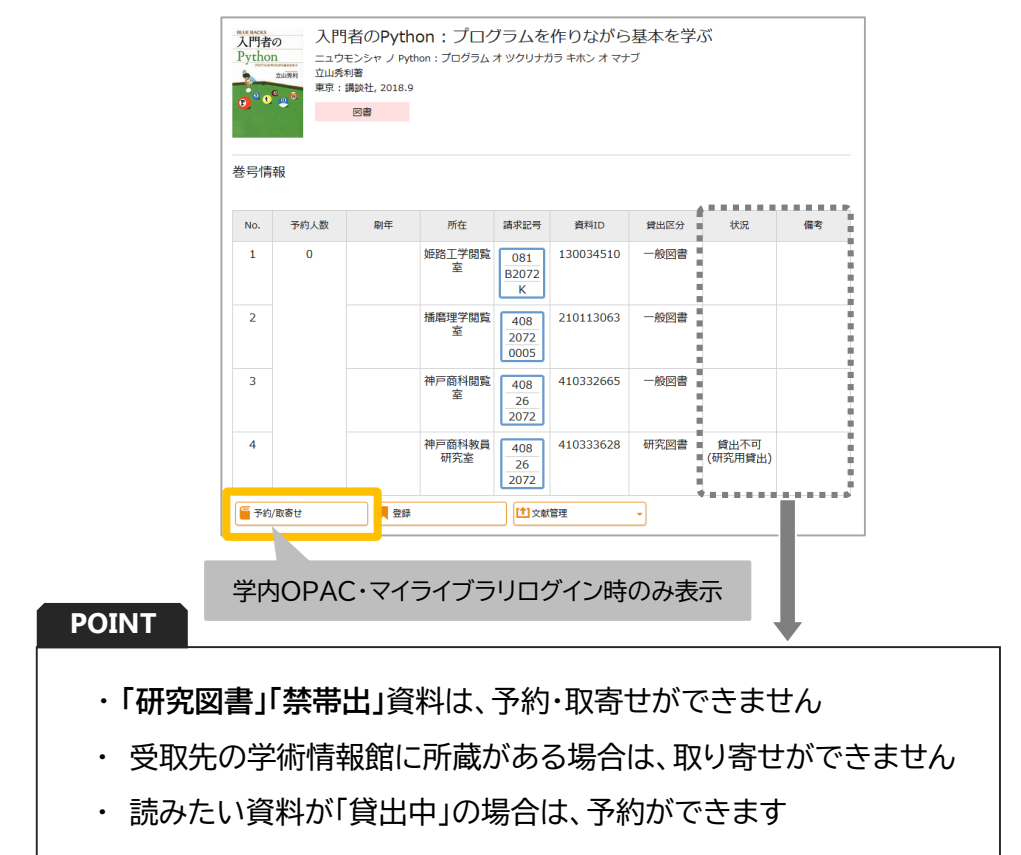

2. 資料名が合っているか確認し、受取場所を選択 入力できたら確認に進むをクリック

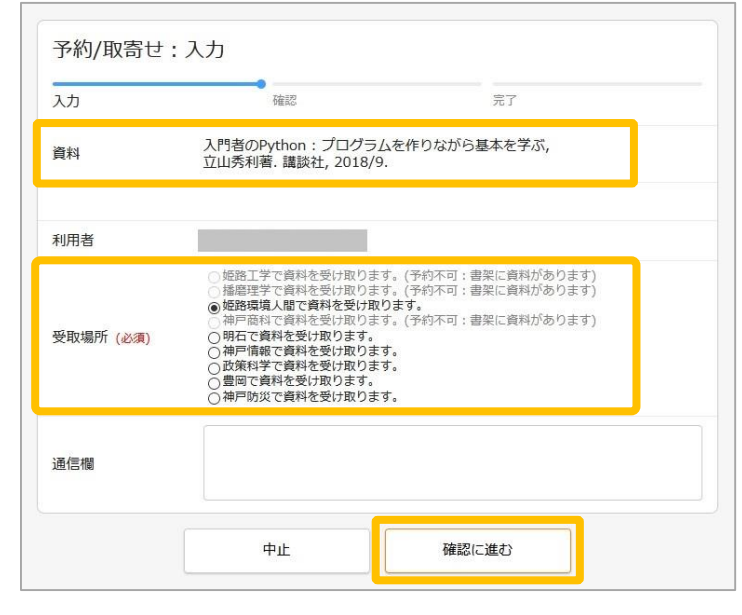

#### **POINT**

- ・ 文字がグレー表示になっている場合は、受取館に所蔵があるため、選択できません
- ・ 貸出処理をした学術情報館(受取館)へ返却してください

#### **依頼内容を確認し【この内容で予約】をクリック 3**

1. 内容に間違いがないか確認し、**この内容で予約**をクリック

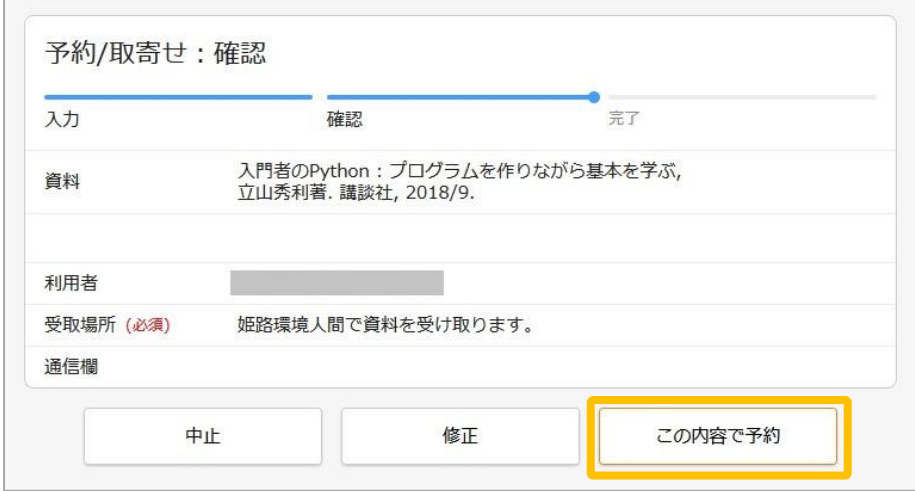

2. 予約の依頼を完了しました。と表示されると申込完了 ※入力が終わったら必ず**ログアウト**してください

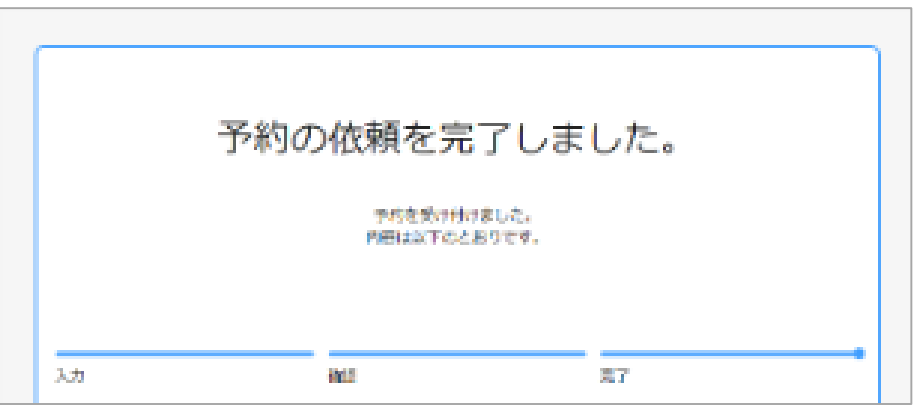

#### 図書が到着したら

・ 学内メールアドレス宛に連絡しますので、学術情報館まで受け取りに来てください。

・ 取り置き期限は1週間です。 取り置き期限を過ぎると、キャンセルとなります。 取り寄せの場合は所蔵館に返送します。予約の場合は書架に戻します。